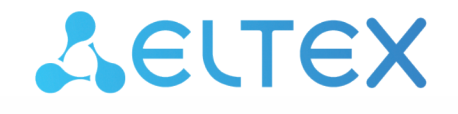

Комплексные решения для построения сетей

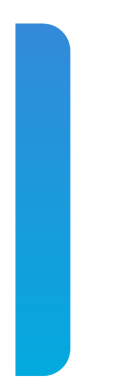

Платформа **Eltex SC**

Интеграция с умным домом Яндекс Версия: 1.30

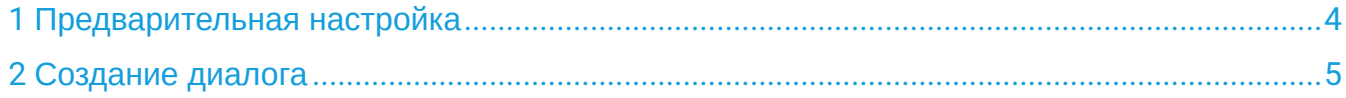

В данном разделе описана процедура создания навыков для голосового помощника Алиса. После размещения навыки проходят модерацию, после чего добавляются в каталог Яндекс.

## <span id="page-3-0"></span>1 Предварительная настройка

имя.

На вышестоящем сервере необходимо создать валидный SSL-сертификат, например с помощью Let's Encrypt.

Для этого в настройках файла конфигурации Ansible **ansible-iot/vars/default.yml** укажите валидный email в email:

```
vars/default.yml
  certbot:
     # Использовать ли certbot для получения сертификатов Let's Encrypt
     enable: false
     # E-mail владельца домена. Необходим для подтверждения валидности домена при получении 
сертификата Let's Encrypt
     email: test@email.com
```
После чего выполните повторную инициализацию конфигурации платформы:

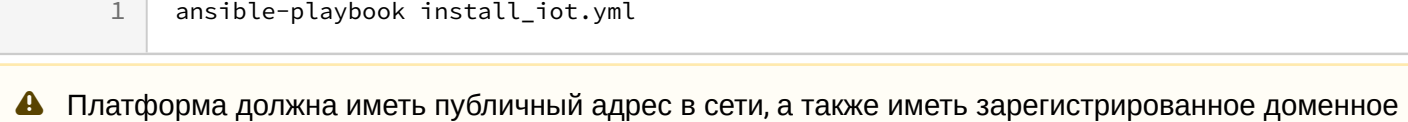

## <span id="page-4-0"></span>2 Создание диалога

В качестве примера будет рассмотрено добавление тестового навыка (приватный) на платформу УД Яндекс. Такой навык не будет отображаться в списке доступных по умолчанию вендоров при добавлении через мобильное приложение УД Яндекс.

- 1. Перейдите на страницу Яндекс.Диалоги [\(https://dialogs.yandex.ru/](https://dialogs.yandex.ru/)) и нажмите кнопку **Создать навык**. Далее авторизуйтесь на платформе Яндекс.
- 2. На странице Яндекс.Диалоги нажмите кнопку **Создать диалог.**
- 3. Выберите тип диалога **Умный Дом**. Откроется страница создания нового диалога.
- 4. Во вкладке **Связка аккаунтов** заполните обязательные поля, а также поле **URL для обновления токена** (где **Домен** — адрес платформы Eltex SC):

```
Идентификатор приложения: (указать свой)
Секрет приложения: (указать свой)
URL авторизации: https://домен/api/v1/oauth2/authorize
URL для получения токена: https://домен/api/v1/oauth2/token
URL для обновления токена: https://домен/api/v1/oauth2/token
```
Идентификатор и секрет приложения указываются в конфигурационном файле **default.yml** в разделе **yandex-skill**:

yandexSkill:

 # Параметры для Basic Authentication. clientId: "YandexClientIdChangeMe" password: "PasswordChangeMe"

5. После сохранения настроек во вкладке **Связка аккаунтов** перейдите во вкладку **Настройки**. Заполните все обязательные поля и выставьте для параметра **Тип доступа** режим **Приватный.** В поле **Backend** введите адрес, на который будут отправляться запросы):

## https://домен/api/v1/yandex

6. После сохранения настроек нажмите кнопку **Опубликовать навык** во вкладке **Настройки** и убедитесь, что под именем диалога статус изменился на **«Диалог опубликован»**.

7. В файле **/etc/ansible-iot-1.30/vars/default.yml** в разделе **yandex-skill** укажите полученные после создания данные **skill-id** и **oauth-token**.

8. Повторно запустите **/etc/ansible-iot-1.30/install\_iot.yml.**

9. Протестируйте работу навыка.

Более подробное описание процедуры сопряжения учетной записи Eltex SC с УД Яндекс приведено в пользовательской документации [Мобильное приложение](https://docs.eltex-co.ru/pages/viewpage.action?pageId=456496354) [Eltex Home.](https://docs.eltex-co.ru/pages/viewpage.action?pageId=456496354)

Более подробное описание процедуры публикации навыка УД Яндекс доступно по ссылке:

<https://yandex.ru/dev/dialogs/smart-home/doc/publishing.html>

## Техническая поддержка

Для получения технической консультации по вопросам эксплуатации оборудования ООО «Предприятие «ЭЛТЕКС» вы можете обратиться в Сервисный центр компании:

Форма обращения в приложении Eltex Home: в настройках аккаунта перейдите в «Центр поддержки». Опишите проблему в форме обращения. Электронная почта (при отсутствии учетной записи в Eltex Home): [iot@eltex-co.ru](mailto:iot@eltex-co.ru)

Форма обратной связи на сайте: <https://eltex-co.ru/support/>

Servicedesk: [https://servicedesk.eltex-co.ru](https://servicedesk.eltex-co.ru/)

На официальном сайте компании вы можете найти техническую документацию и программное обеспечение для продукции ООО «Предприятие «ЭЛТЕКС», обратиться к базе знаний или оставить интерактивную заявку:

Официальный сайт компании:<https://eltex-co.ru/> База знаний:<https://docs.eltex-co.ru/display/EKB/Eltex+Knowledge+Base>